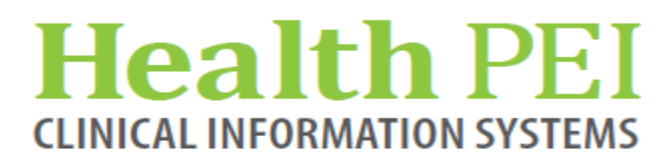

**January 23, 2019**

# **MONTHLY BULLETIN**

**ATTENTION: ALL FACILITIES UPDATES OCCURRING WITHIN THE CIS THE WEEK OF - JANUARY 28TH, 2019**

**The following solution areas have updates: Order Sets - Page 2 (see attachment) FirstNet - Page 3 PowerChart - Pages 4 - 5 Lab - Page 6 CIS Application Changes - Page 7**

#### **UPCOMING EVENTS**

**Bed Board Phase 2 Go-Live - Nursing and Ward Clerk workflow change. See page 7 for details pertaining to this event**

**iView Documentation will be implemented at WH & KCMH on February 5th and PCH on February 11th. See page 3 for details pertaining to this event.** 

#### **Order Sets:**

New! Midline Catheter Care Order Set

Central Line Care (QEH/East ONLY) Order Set

. \*\* Please Note - this order set includes a new heparin product -

 **Heparin Lock Flush 10 units/mL** (5 mL pre-filled syringe) that will replace Heparin 100 units/mL vials. Further information may be found in the attached "Memo and Practice Change Alert" which is ONLY applicable to QEH/East. (see attachment)

### **FirstNet:**

**iView Implementation -** Beginning on February 5th, the Emergency Departments at KCMH and Western Hospital will be live with iView Documentation for 'Nurse and Nurse Manager' positions. iView Documentation is accessible from the I&O tab:

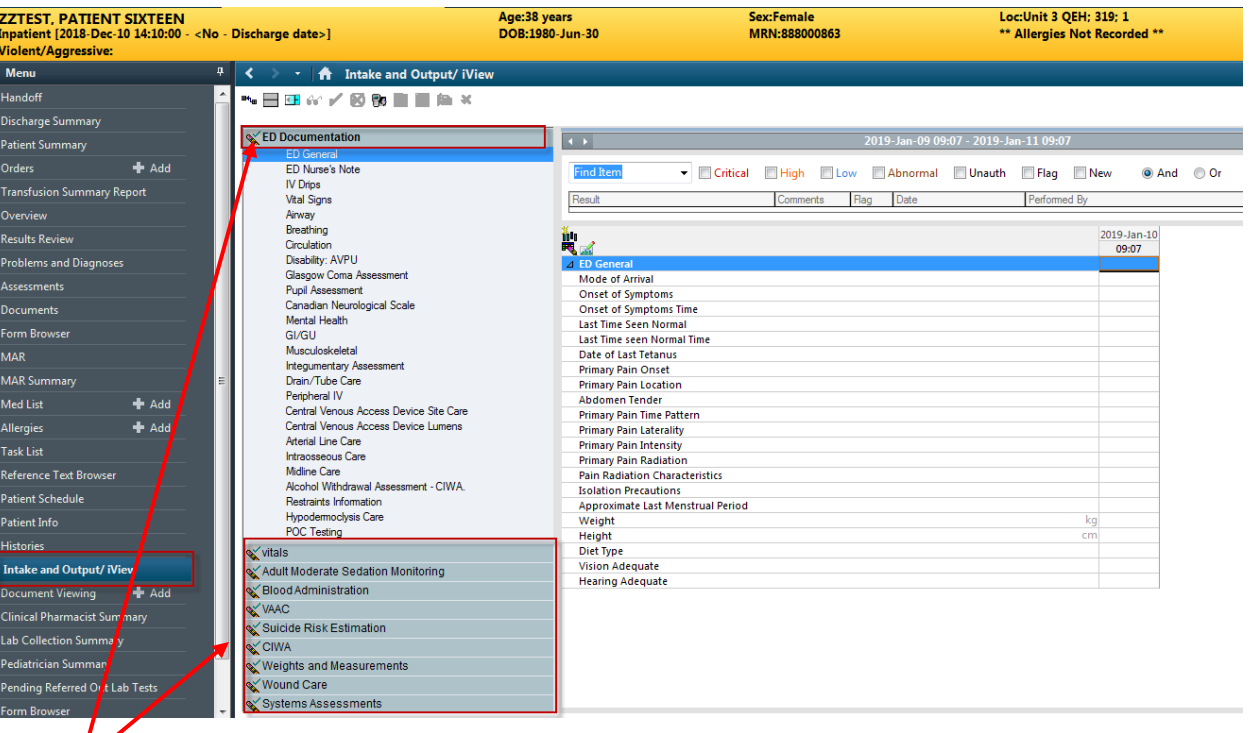

sections. The order of the bands are customizable for each enduser's workflow. Once you have signed The iView Bands function the same as I&O. Click on the band to open and then document within the your documentation, other clinicians can view your documentation from the 'Assessments' tab.

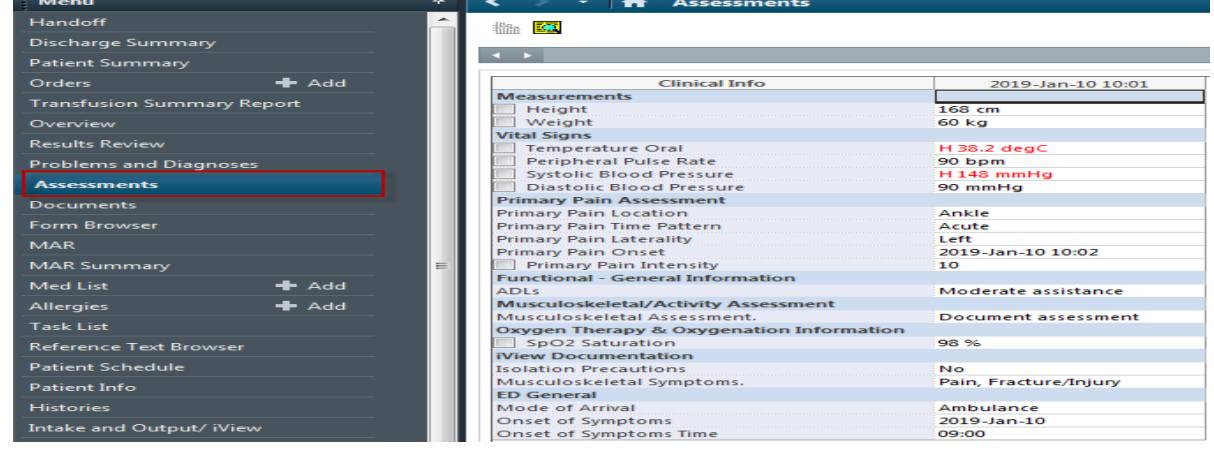

The Emergency Department at PCH will be live with iView on February 11th. QEH's go live to be determined.

#### **PowerChart:**

**Reminder:** When a staff member or a Physician orders a consult to a Medical Service or directly to the Provider, it is a notification only that a consult is to take place. A phone call is required to be made to the consulted Physician.

**Beta-Hydroxybutyrate Value -** will now be available on the Diabetes management tab in Results Review

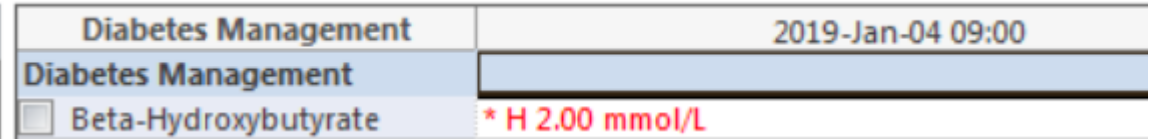

**New Midline Catheter Form -** Ad Hoc folder> IV Therapy/Procedures/POC folder

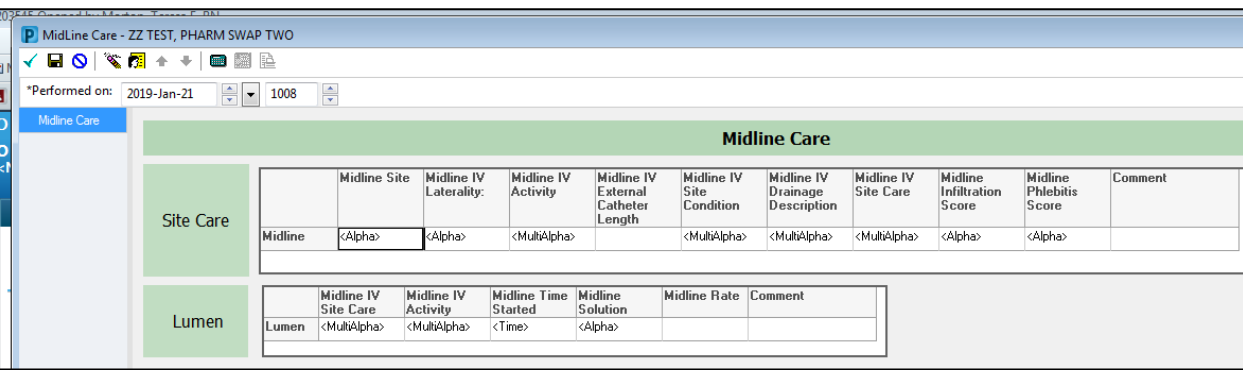

**C-HOBIC Project Update -** New Assessment form for sites piloting the C-HOBIC Assessments (KCMH & SURG PCH). The new form is to be used for interim documentation. Located Ad Hoc Charting>C-HOBIC folder.

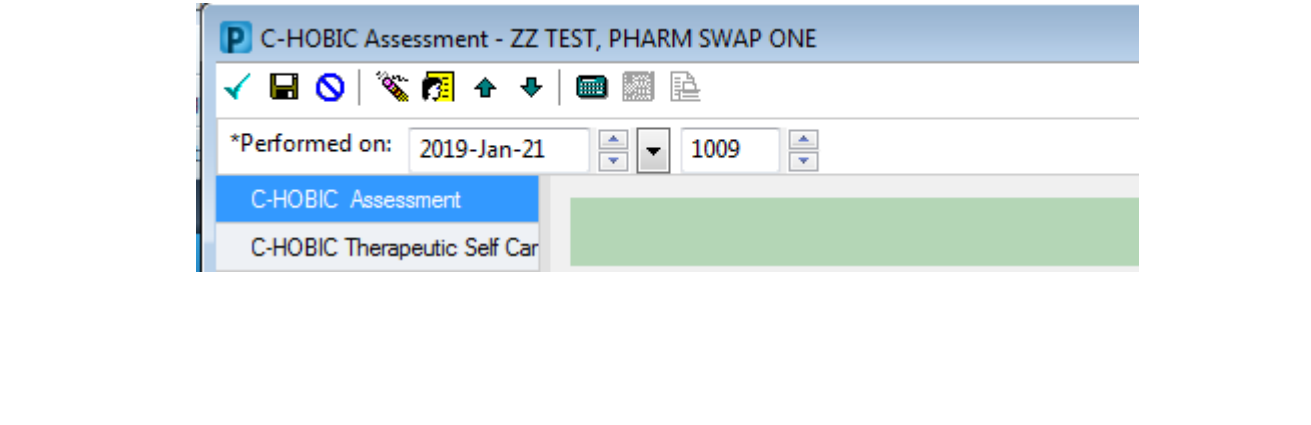

#### **PowerChart: (continued)**

**Update to Enterostomal Consults, Progress Notes and Wound Care Documentation The ET Nurse designation has been updated to Nurses Specialized in Wound Ostomy and Continence -**

- Consults to ET Nurse re Continence will be updated to Consult NSWOC re Continence
- Consult to ET Nurse re Ostomy will be updated to Consult NSWOC re Ostomy
- Consult to ET Nurse re Wound will be updated to Consult NSWOC re Wound

Progress Note

**PLANNING ASSESSMENT** 

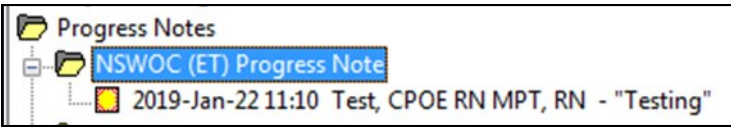

Pressure Injury Definitions will be updated on the Incision/Wound Care section of the Focused Assessment Integumentary as well as the Wound Care stand alone form

**Issue with the Scheduling tab with PowerChart - There is an issue with the scheduling tab in** PowerChart not working properly. There is a package available to repair this but it won't be released until March 2019. This impacts anyone using scheduling tab within the chart, including Physicians, Nursing and Allied Health positions.

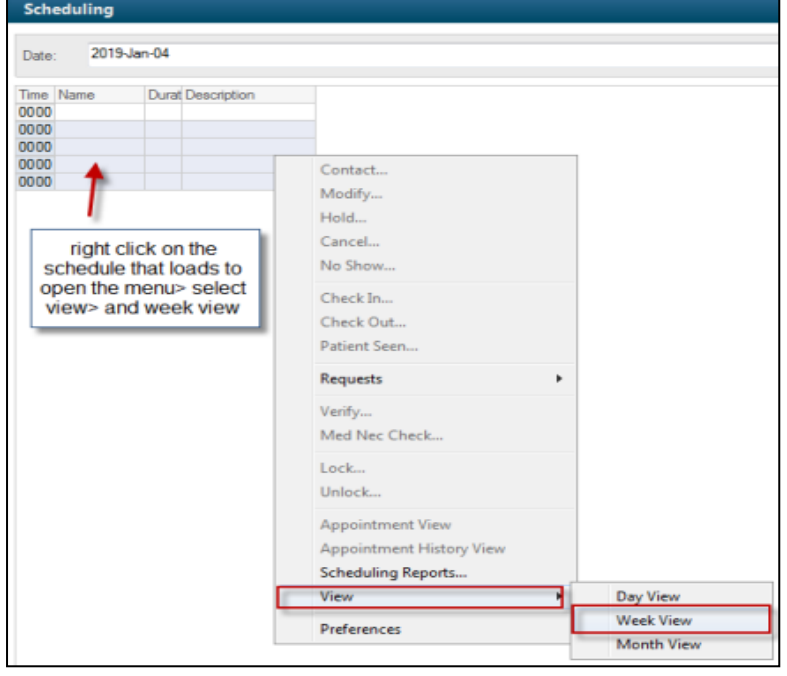

#### **Lab Updates:**

**New Order Entry Field (OEF) -** There is a new OEF for Vitamin D 25 Hydroxy Level Order. It now has a new mandatory dropdown OEF called **Vitamin D Testing Criteria**. This mandatory field contains the criteria required for the Vitamin D 25 Hydroxy Level order to be tested. This criteria is based upon the Choosing Wisely Canada recommendation for appropriate test utilization. If the drop down selection "criteria not specified" is chosen, a rule will cancel the order when the specimen is logged into the lab.

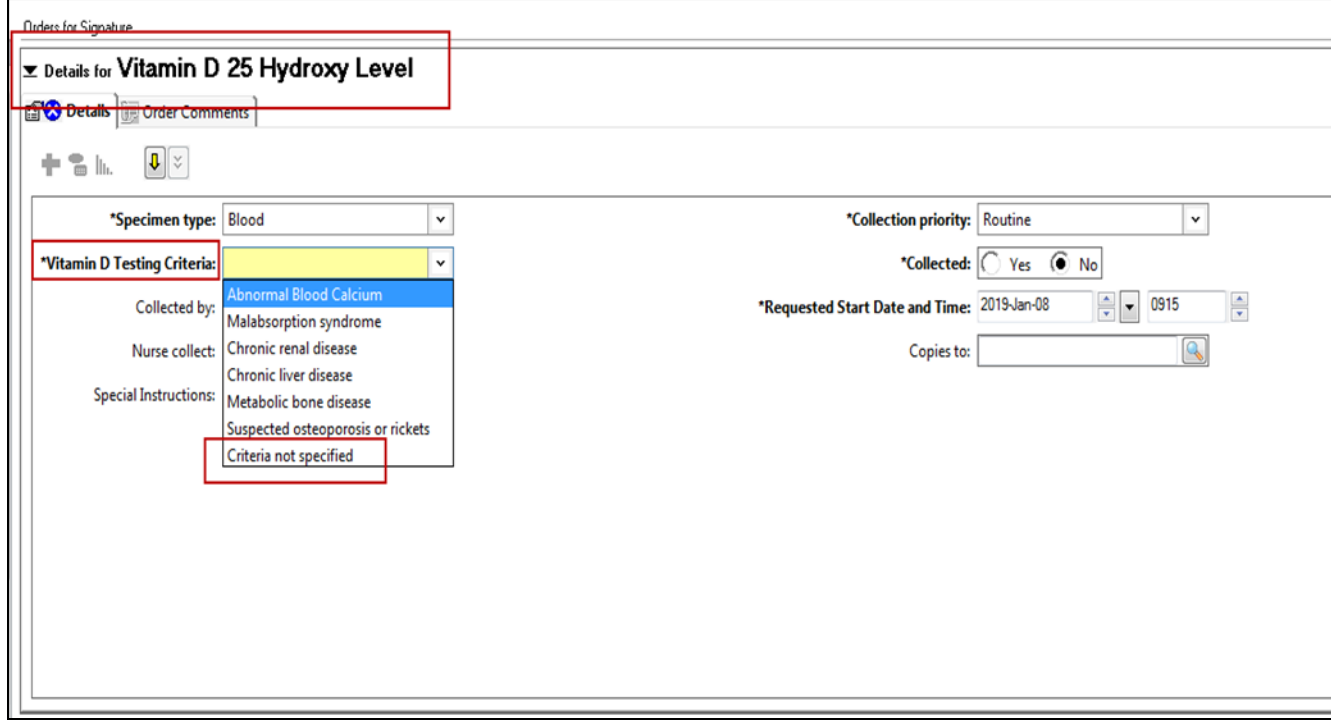

#### **Bed Board Phase 2 Go Live:**

Phase two of the bed board will incorporate PEI patients who are currently admitted to an OOP facility (NB or NS). Phase two will be implemented January 28, 2019.

**Hospital Service Site Staff must notify registration of any patient being transferred to an OOP facility, including admitted and emergency patients; include patient identifiers such as patient name and MRN, the patient's medical service (ie: general medicine) the referring physician and to what location the patient is going.**

PEI Patient flow representatives will have access to where PEI patients are admitted (NB or NS), what their potential estimated depart date will be and if they are returning to a Health PEI acute hospital service site or being discharged to home. This information will allow patient flow nurses on PEI and OOP Liaison nurses to improve communication and improve repatriation wait times.

#### **CIS Application Changes:**

#### **Changes to CIS Application Shortcuts (Cerner Apps)**

A while back, some NEW CIS application shortcuts were pushed out to address a security issue. The existing shortcuts will now be removed from all desktops (image 1 below).

On January 29th, all shortcuts currently found under 2018 Cerner Apps will be removed. The NEW shortcuts can be used prior to this taking place. You can find the NEW shortcuts inside a NEW Cerner Apps (image 2 below) or directly on the computer desktop (image 3 below)

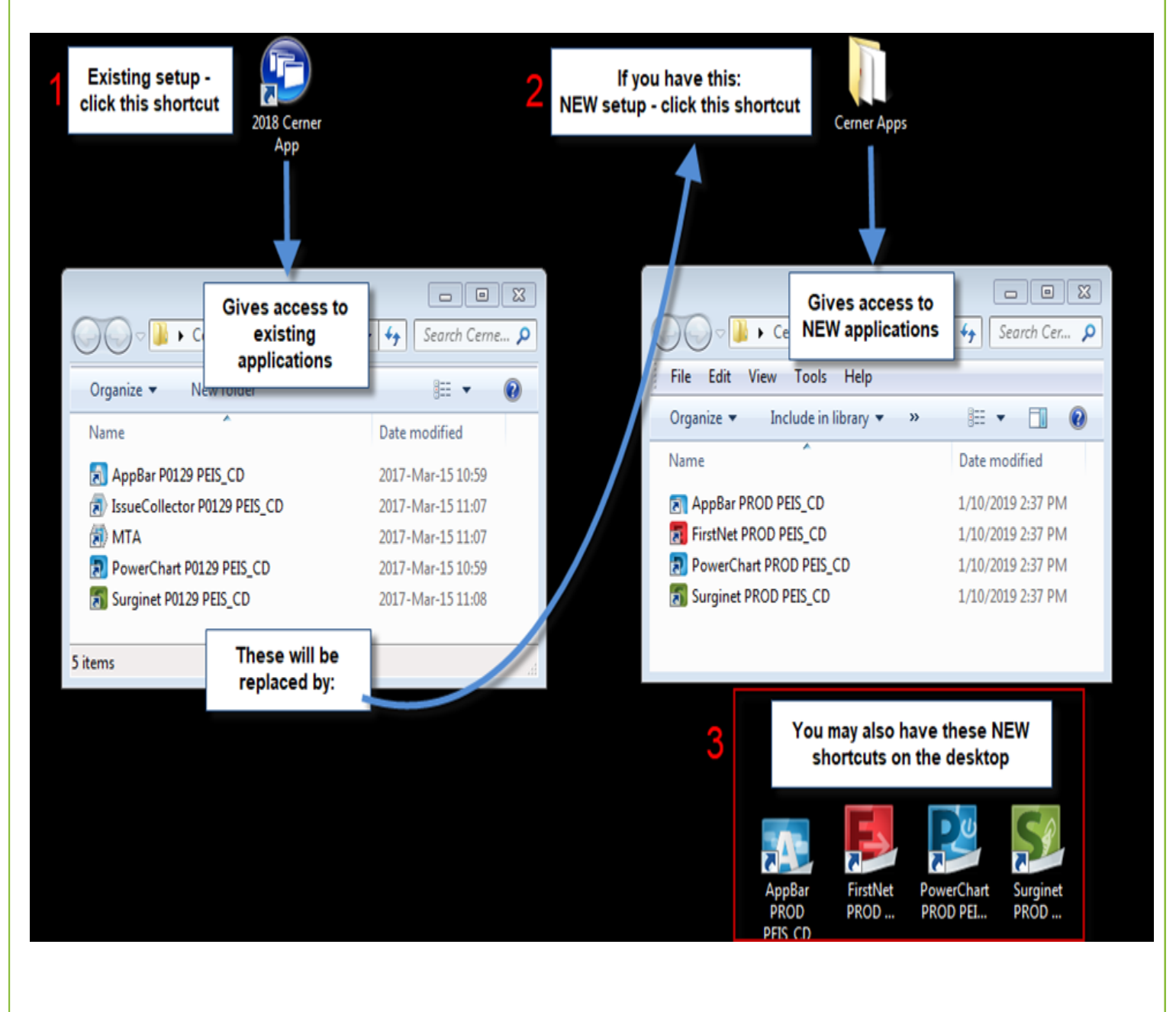